# EXHIBIT 3

Δ

## Official Blog

News and notes from Android team

### **Find your lost phone with Android Device Manager** Friday, August 2, 2013

Have you ever lost your phone in between the couch cushions or forgot it in a restaurant? Or maybe searching for your phone before you rush out the door is part of your morning routine? Let the new Android Device Manager help you out! It's one of a few simple features you can use to keep your device—and the data you store inside safe and secure.

#### Locate and ring your misplaced device

If you ended up dropping your phone between those couch cushions, Android Device Manager lets you quickly ring your phone at maximum volume so you can find it. even if it's been silenced. And in the event that your phone or tablet is out of earshot (say, at that restaurant you left it at last night), you can locate it on a map in real time.

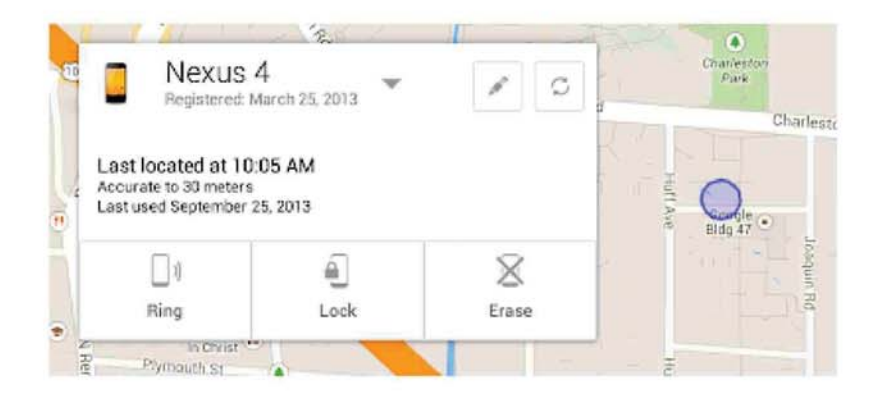

You can also remotely add a screen lock to your device through the Android Device Manager. Whether you're on a phone or a tablet, a screen lock is an important security step to protect the information stored on your device, in case it accidentally gets into the wrong hands. Being able to do this through the Android Device Manager means that even after you lose your phone, you'll still be able to add a lock (or change an existing lock) to your device.

#### Protecting your personal information and data

While losing your phone can be stressful, Android Device Manager can help you keep your data from ending up in the wrong hands. If your phone can't be recovered, or has been stolen, you can quickly and securely erase all of the data on your device.

#### Availability and getting started

This service is now available on devices running Android 2.2 or above; to use it, you also will need to be signed into your Google Account. There will also be an Android app to allow you to easily find and manage your devices. Stay tuned!

Posted by Benjamin Poiesz, Product Manager, Android

Updated August 7 to reflect availability of Android Device Manager. Access it at www.android.com/devicemanager.